## ドライバー安全教育システム

# グッドラーニング! 初任運転者講習

## 簡単受講ガイド

貨物・旅客共通

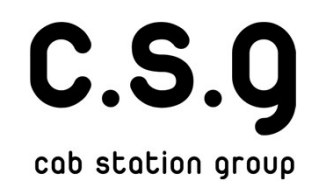

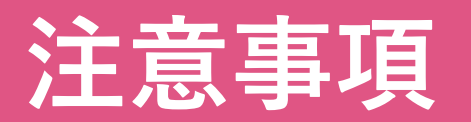

- 本コースは、法令の定めるところにより それぞれの講座に規定の学習時間が設け られています※
- そのため、初回動画再生時は動画の早送 り不可、ページスキップ不可の仕様と なっています。
- 学習に要した時間をシステム内にて計測 しており、学習時間は指導記録簿へ反映 されます。 ↓つていまり。<br>空習に要した時間をシステム内にて計測<br>↓**ており、学**習時間は指導記録簿へ反映<br>※れます。<br>※貨物自動車運送事業輸送安全規則 第10条第二章第2項<br>※旅客自動車運送事業運輸規則 第38条第二章第1項 に要した時間をシステム内にて計測<br>おり、学習時間は指導記録簿へ反映<br>ます。<br><sub>物自動車運送事業輸送安全規則 第10条第二章第2項<br>※旅客自動車運送事業運輸規則 第38条第二章第1項</sub>

# 目次

- (1)ログインについて・・・P1
- (2)教科、科目の選択・・・P2
- (3)講座をはじめる・・・P3~P5
- (4)効果測定・・・P6~8

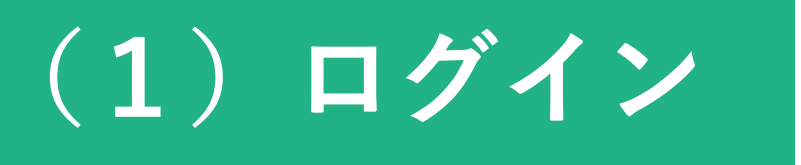

ログインIDとパスワードを入力し、ログインして ください。

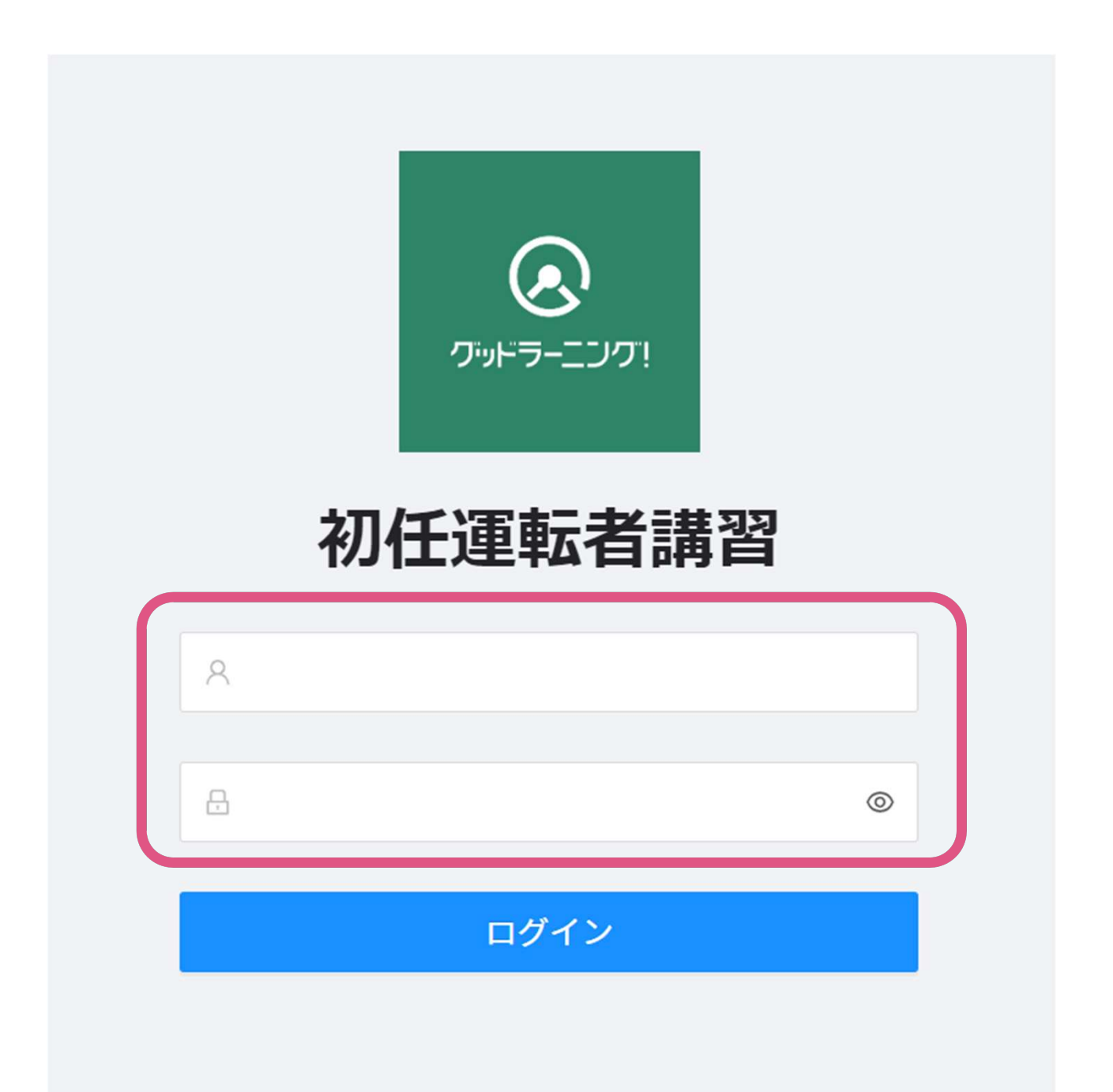

# (2)教科、科目の選択

### 「初任運転者特別講習」をクリックしてください。

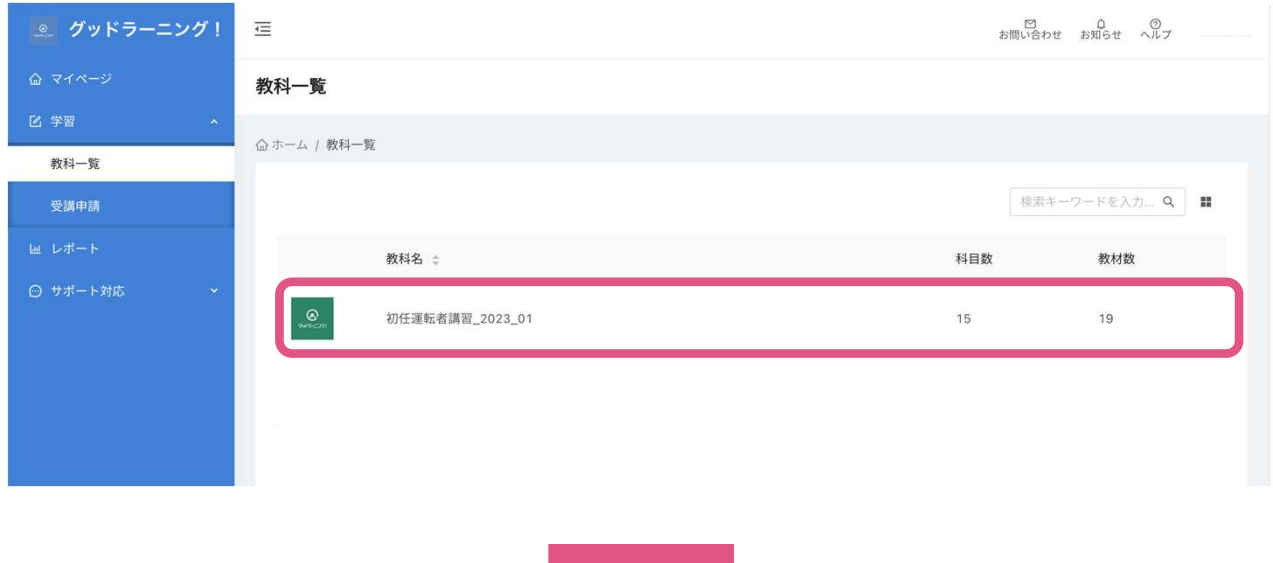

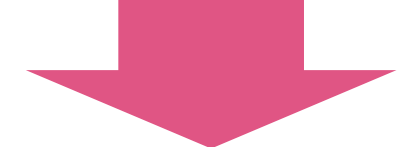

#### 受講する科目を選んでください。 (ステータスは修了・受講中・未受講・不合格の4パターンです)

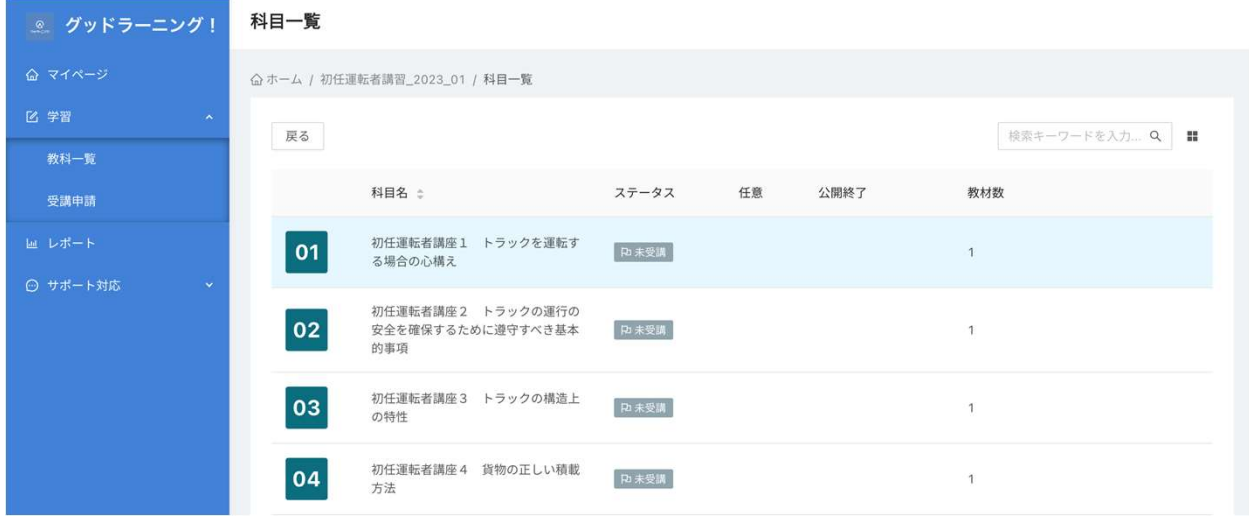

# (3)講座をはじめる

## ①教材名を確認し、クリックしてください。

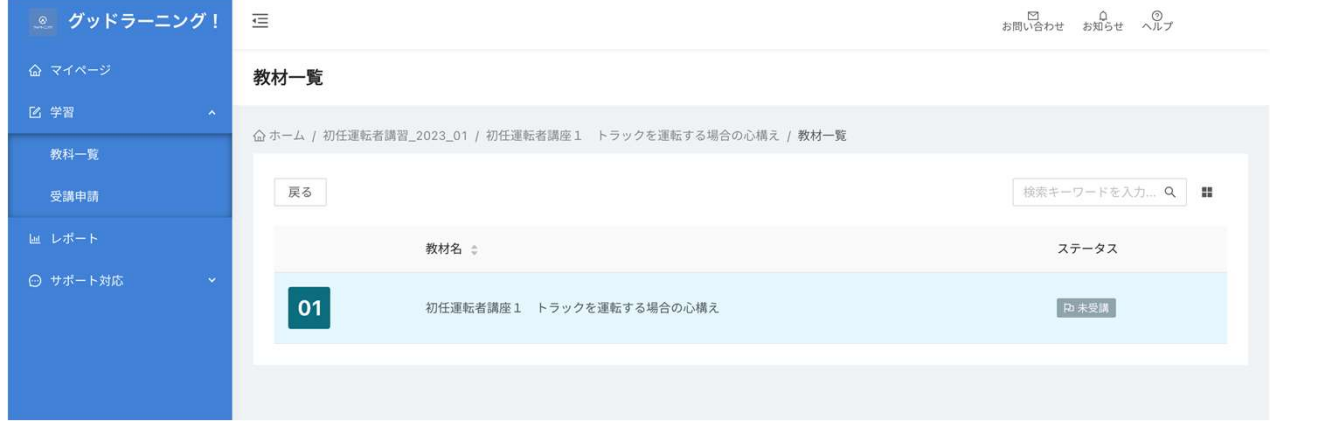

### ②スタートボタンを押して受講開始します。

学習終了 < 前の教材へ <mark>次の教材へ ></mark> 初任運転者講座1 トラックを運転する場合の心構え ンドの自動再

注意事項

※学習時間をシステム内にて計測しています。 ※計測した時間は指導記録簿に記載されます。

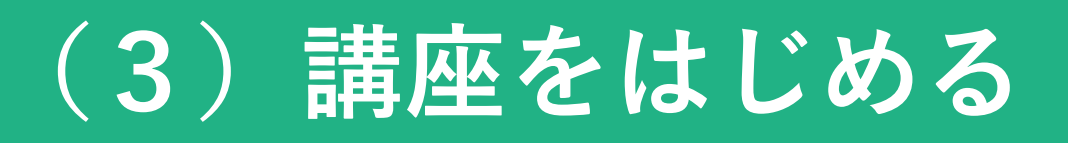

### ③ページをめくる、または戻るときは、 <前へ・次へ> を押してください。

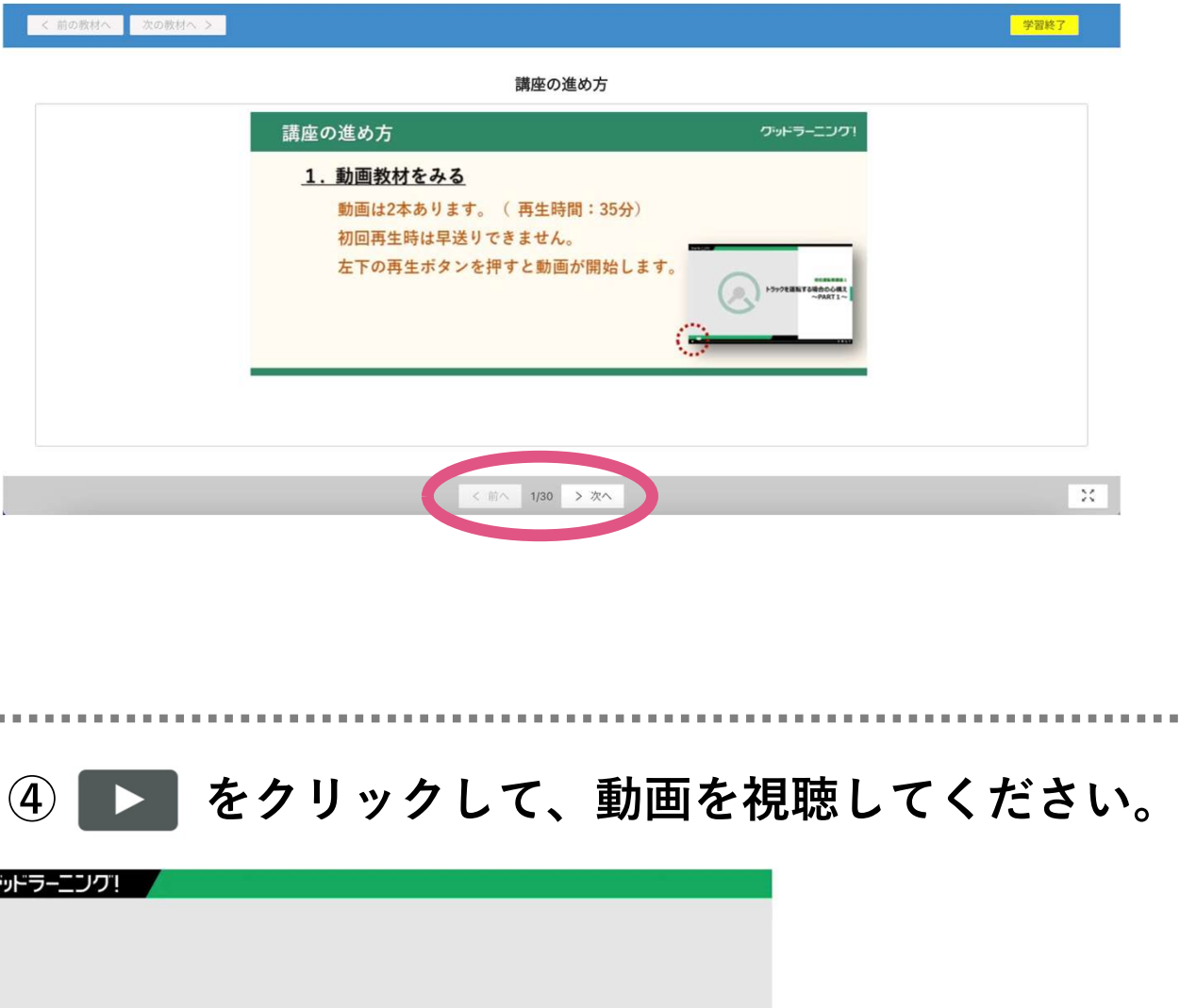

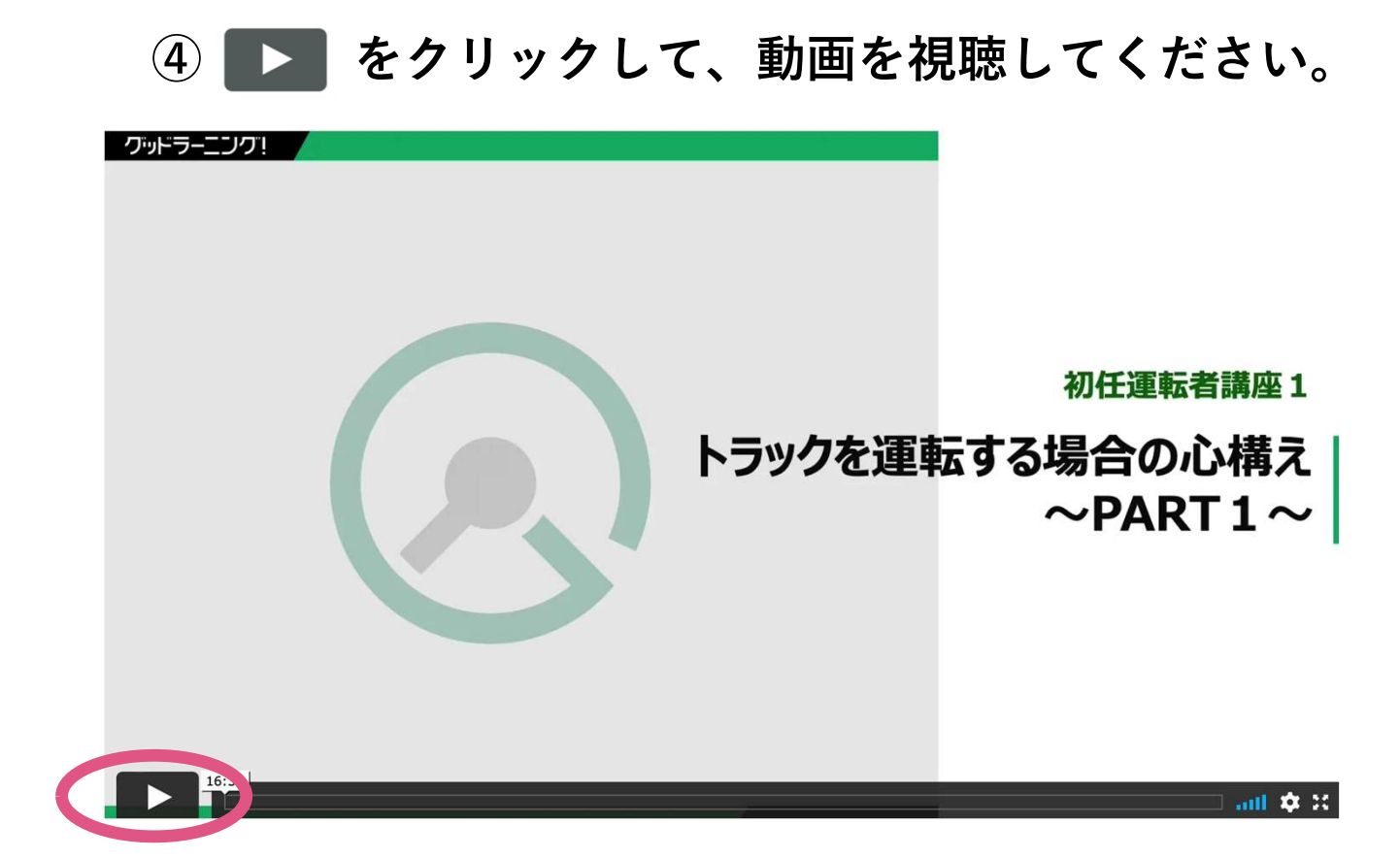

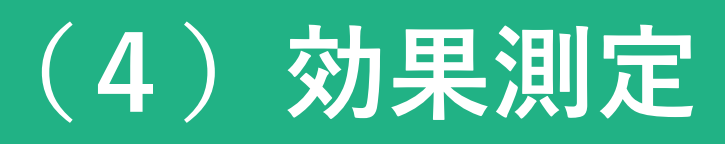

#### ①問題に対する解答を選び、 「判定する」を押してください。 正解するまで次のページへは進めません。

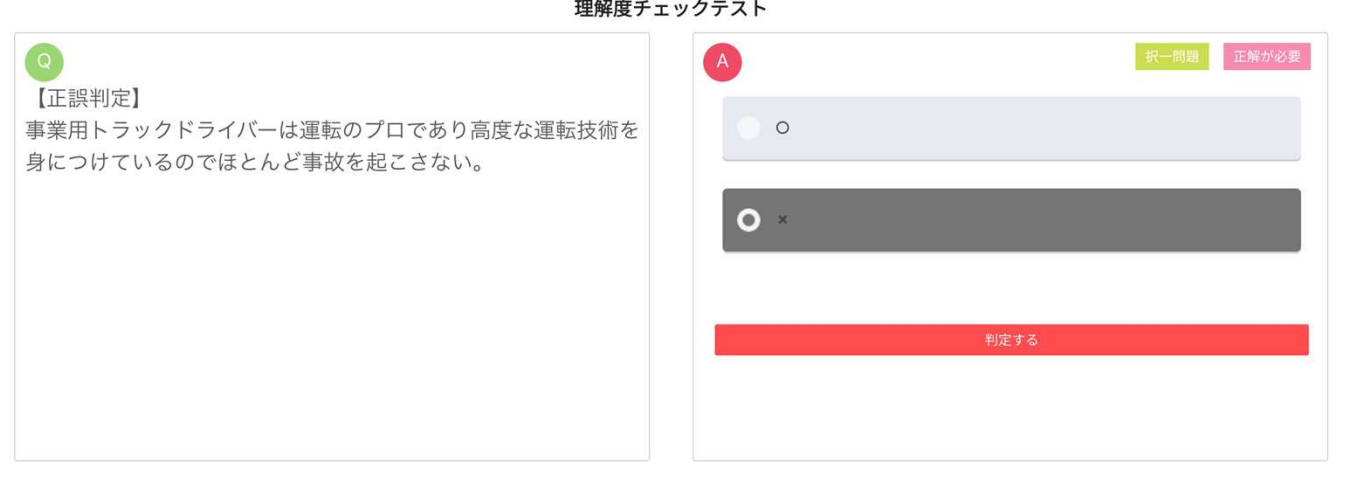

②正解すると解答の下に解説文が表示されます。

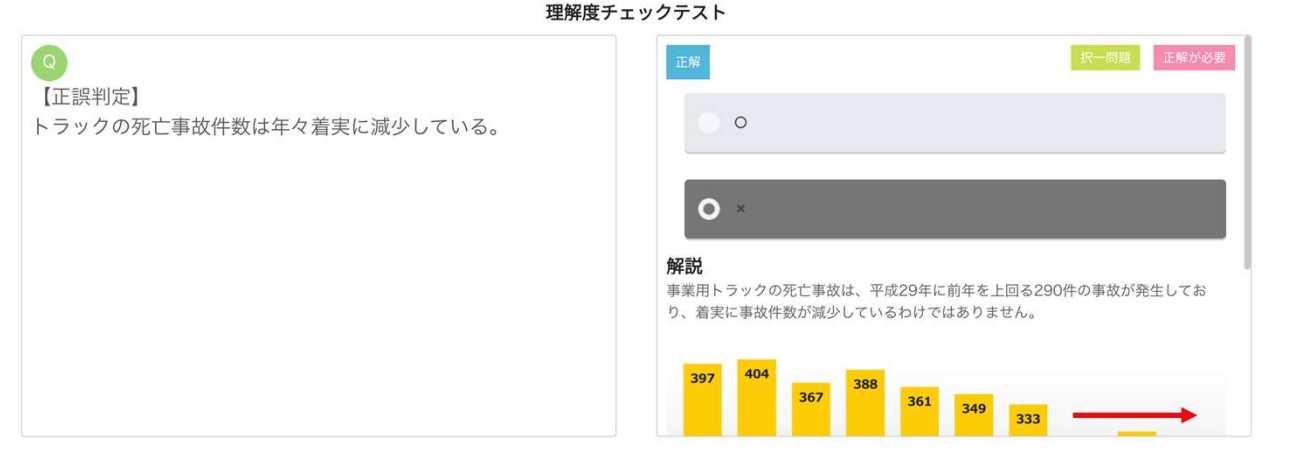

#### P5

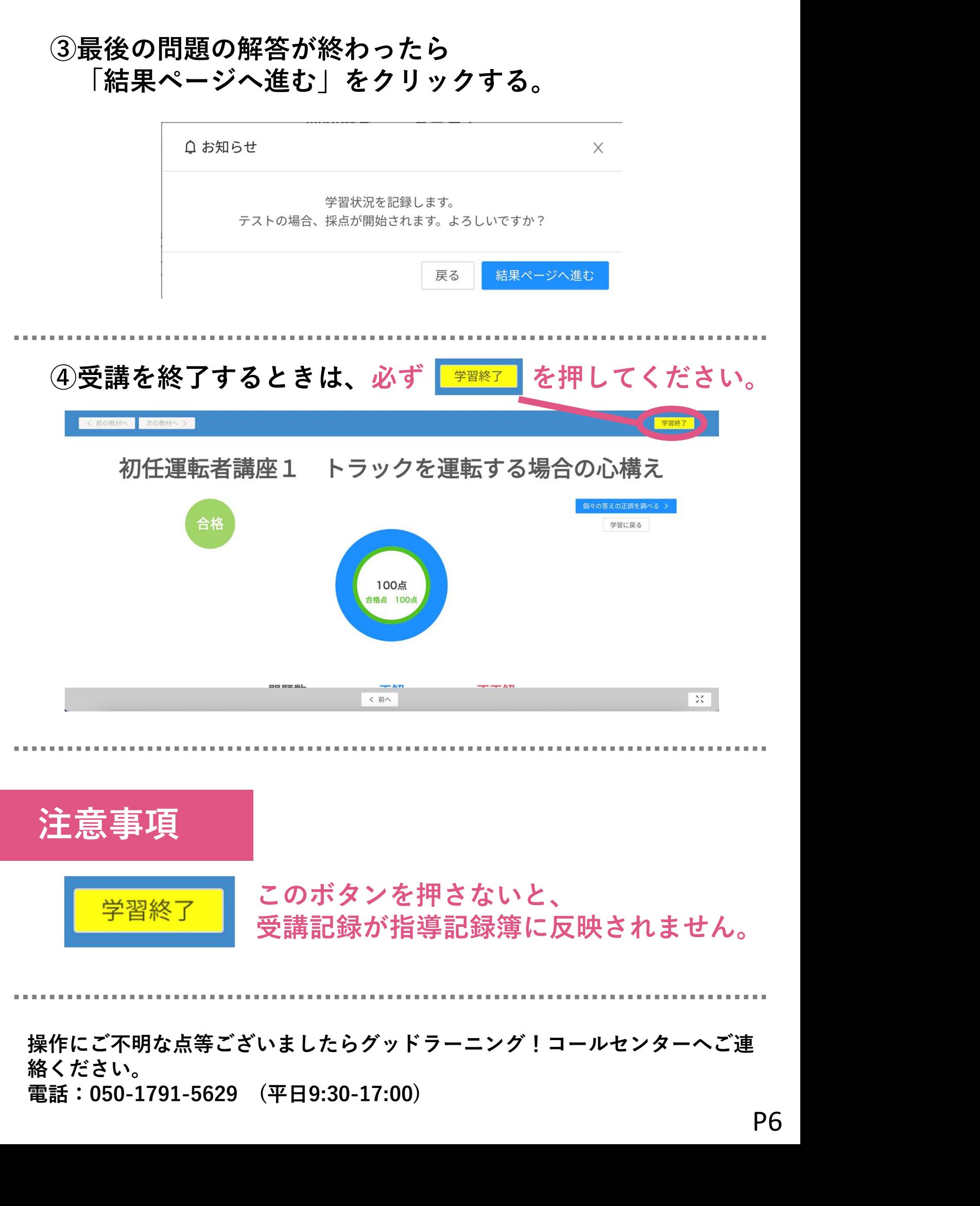